◆ワンタイムパスワードを利用中止する場合の流れ【機種変更前パソコン編】

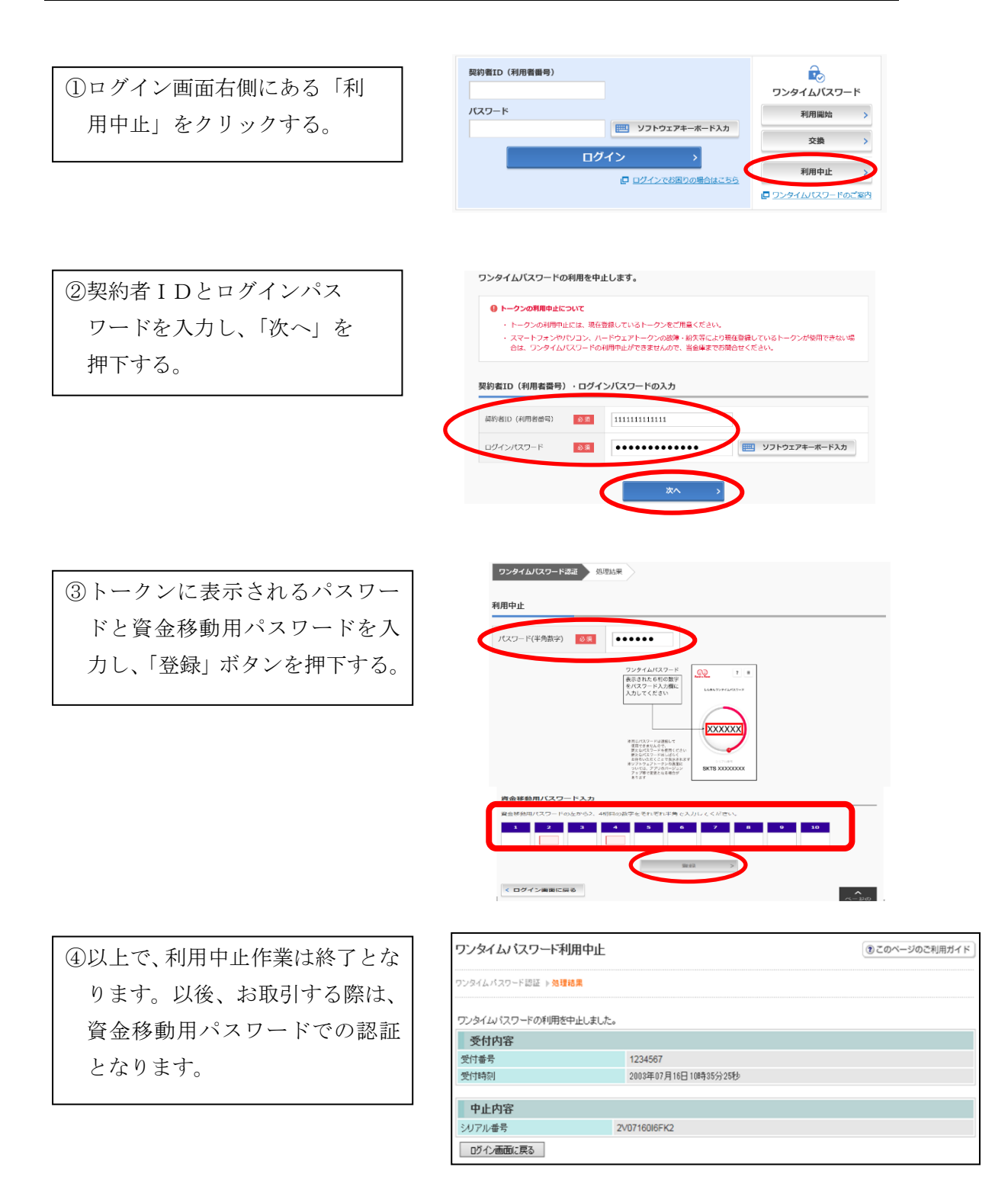

※表示画面はサンプル画面のため、実際の画面とは異なります。 ※機種変更後に次ページからの利用開始登録をおこなってください。 ◆ワンタイムパスワードの利用開始【機種変更後パソコン編】 ワンタイムパスワード認証をご利用になるには、ワンタイムパスワードの利用開始操 作が必要となります。 新しいスマートフォンにワンタイムパスワードアプリをダウンロードします。(各ア プリストアより)

以下は、信用金庫のインターネットバンキングのログイン画面以降の手順となります。

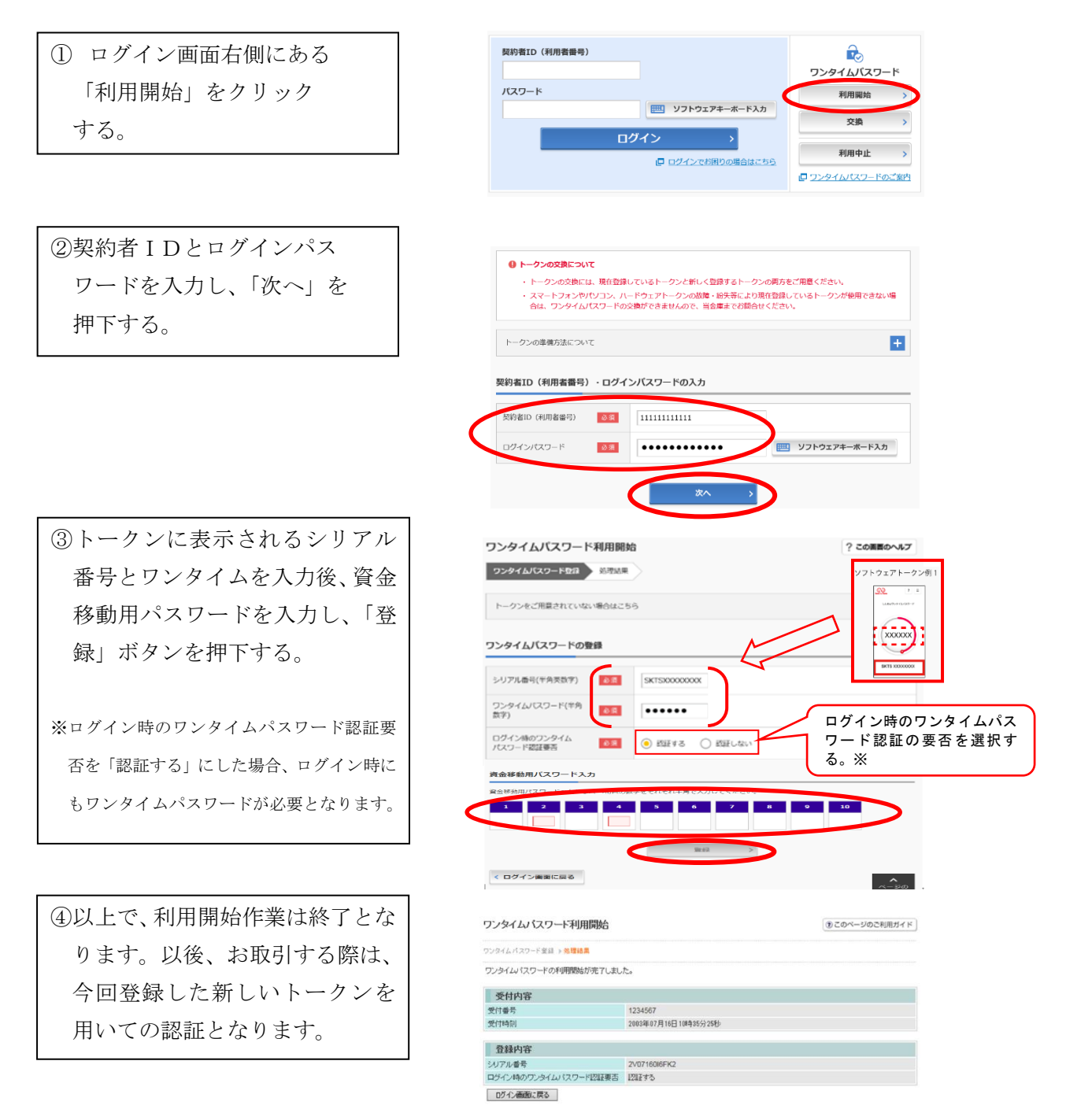

※表示画面はサンプル画面のため、実際の画面とは異なります。